# PHILIPS

DVP2850 DVP2852

# Felhasználói kézikönyv

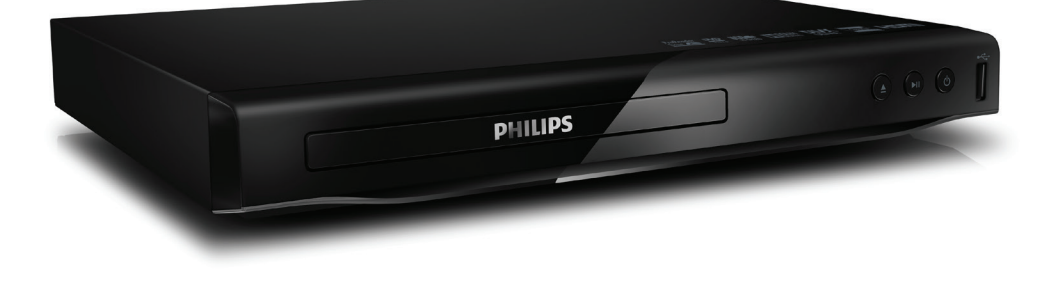

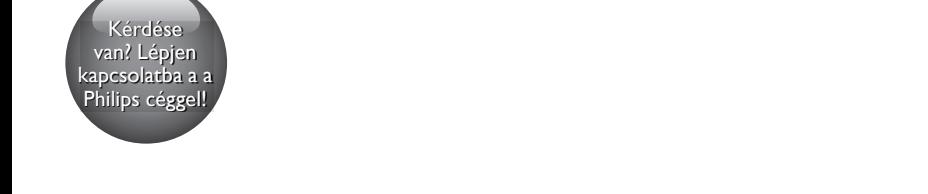

Mindig az Ön rendelkezésére áll!

Regisztrálja termékét és vegye igénybe a rendelkezésre álló támogatást: www.philips.com/support

## Fontos biztonsági figyelmeztetések

A DVD-játszó használata előtt figyelmesen olvassa el az összes utasítást. A garancia nem terjed ki azokra a hibákra, amelyek az utasítások figyelmen kívül hagyása miatt keletkeztek.

## Biztonság

## Áramütésveszély!

- A lejátszó borítását megbontani tilos.
- Óvja a készüléket és tartozékait csapadéktól vagy egyéb folyadéktól. Soha ne helyezzen a készülék közelébe folyadékot tartalmazó edényt, például vázát. Ha a készülékre vagy a készülékbe folyadék kerülne, azonnal húzza ki az elektromos hálózati csatlakozót. Használat előtt vizsgáltassa meg a készüléket a Philips vevőszolgálattal.
- Ne tegye ki a készüléket és tartozékait nyílt láng vagy hőforrás hatásának, például közvetlen napfénynek.
- Soha ne helyezzen tárgyakat a készülék szellőzőibe vagy egyéb nyílásaiba.
- Ha a hálózati csatlakozódugó vagy készülékcsatlakozó megszakítóeszközként használatos, akkor mindig működőképesnek kell lennie.
- Az elemeket és elemcsomagokat óvja a magas hőmérséklettől, ezért ne tegye ki például közvetlen napfény hatásának, ne helyezze tűz közelébe stb.
- Villámlással járó vihar előtt húzza ki a készülék tápkábelét.
- A hálózati kábel eltávolításakor soha ne a kábelt, hanem a csatlakozódugót fogja.

## Rövidzárlat veszélye vagy tűzveszély!

• Mielőtt csatlakoztatná a készüléket a hálózati aljzathoz, győződjön meg arról, hogy a hálózati feszültség megfelel-e a

készülék hátoldalán vagy alján feltüntetett értéknek.

• Soha ne alkalmazzon nyomást a tápcsatlakozókon. A kilazult tápcsatlakozók szikrát vagy tüzet okozhatnak.

### Sérülésveszély vagy a készülék károsodásának veszélye!

- A lézersugárzás elkerülése érdekében soha ne szerelje szét a készüléket.
- Ne érintse meg a lemeztálcában található optikai lemezérzékelőt.
- Soha ne helyezze a készüléket vagy bármilyen más tárgyat a hálózati kábelekre vagy más elektromos berendezésre.
- Ha a készüléket 5 °C alatti hőmérsékleten szállítja, akkor a kicsomagolás után várjon, amíg a készülék hőmérséklete eléri a környezet hőmérsékletét, és csak ezután dugja be a tápkábelt a hálózati aljzatba.

## Túlmelegedés veszélye!

• Ne helyezze a készüléket túl szűk helyre. A megfelelő szellőzés érdekében mindig hagyjon legalább 10 cm szabad helyet a készülék körül. Ellenőrizze, hogy függöny vagy egyéb tárgy nem takarja-e el a készülék szellőzőnyílásait.

## Szennyeződésveszély!

- Távolítsa el az elemet, ha lemerült, vagy ha hosszabb ideig nem fogja használni a távvezérlőt.
- Az elemek vegyi anyagokat tartalmaznak. Szakszerű leselejtezést igényelnek.

## Az elemek lenyelésének veszélye!

• A készülék vagy annak távirányítója gombelemet tartalmazhat, amely könnyen lenyelhető. Minden esetben tartsa az elemet gyermekektől távol!

## Megjegyzés

- A termék azonosítóját és a tápellátás adatait a termék hátoldalán található típusazonosító táblán találja.
- Mielőtt végrehajtja vagy megváltoztatja a csatlakoztatásokat, ellenőrizze, hogy minden készülék vezetékét kihúzta-e a fali aljzatból.

## Óvja a terméket!

- A lemeztálcára ne helyezzen más tárgyakat, csak lemezeket.
- Ne helyezzen meghajlott vagy törött lemezeket a lemeztálcára.
- A készülék tisztításához kizárólag mikroszálas textíliát használjon.

## Óvja a környezetet!

A régi készülékek és akkumulátorok kiselejtezése

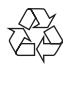

Ez a termék kiváló minőségű anyagok és alkatrészek felhasználásával készült, amelyek újrahasznosíthatók és újra felhasználhatók.

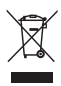

Ha ez a szimbólum szerepel a terméken, az azt jelenti, hogy a termék megfelel a 2012/19/EU európai irányelv követelményeinek.

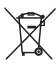

Ez a szimbólum azt jelenti, hogy a termék akkumulátorai megfelelnek a 2013/56/EU európai irányelv követelményeinek, ezért ne kezelje ezeket háztartási hulladékként. Tájékozódjon az elektromos és elektronikus termékek és akkumulátorok szelektív hulladékként történő gyűjtésének helyi feltételeiről. Kövesse a helyi szabályokat, és ne dobja az elhasznált terméket és akkumulátort a háztartási hulladékgyűjtőbe. Az elhasznált termék és akkumulátor megfelelő hulladékkezelése segítséget nyújt a környezettel és az emberi egészséggel kapcsolatos negatív következmények megelőzésében.

#### Az egyszer használatos akkumulátorok eltávolítása

Az egyszer használatos akkumulátorok eltávolításához lásd az elemek behelyezése c. részt.

## Megfelelőség

 $\epsilon$ 

Ez a termék megfelel az Európai Közösség rádióinterferenciára vonatkozó követelményeinek.

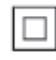

II. TECHNIKAI OSZTÁLYÚ, kettős szigetelésű készülék védelmi földelés nélkül.

## Copyright

 $\begin{bmatrix} 1 \\ 1 \\ 1 \end{bmatrix}$ Be responsible **Respect copyrights** 

A termék olyan szerzői jogi védelmi technológiát alkalmaz, amely a Rovi Corporation által az Egyesült Államokban érvényes szabadalmak és egyéb szellemi tulajdonjogok védelme alatt áll. A termék másolása és szétszerelése tilos.

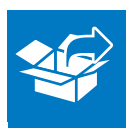

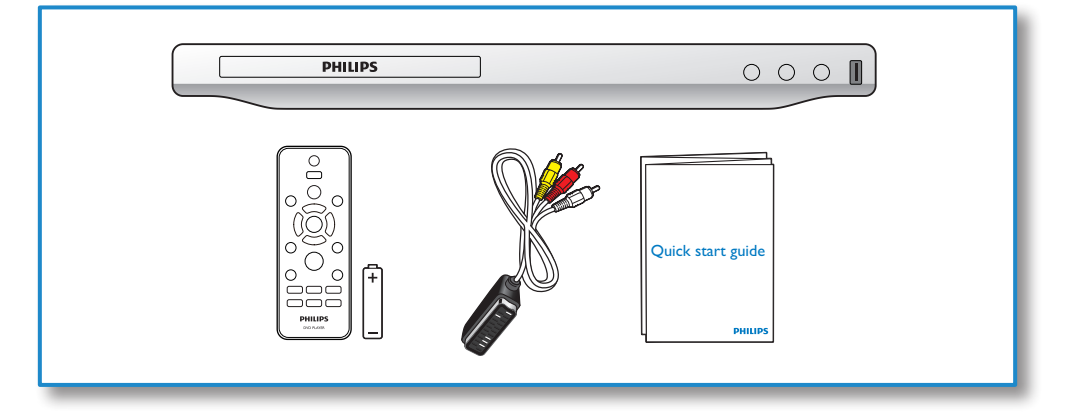

1

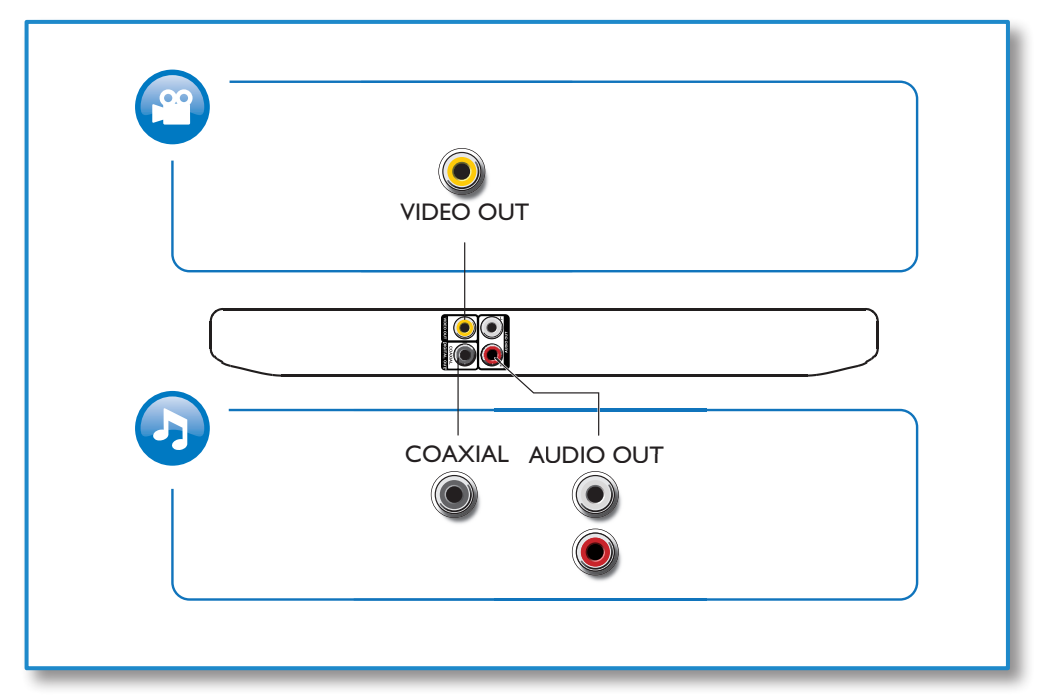

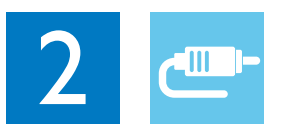

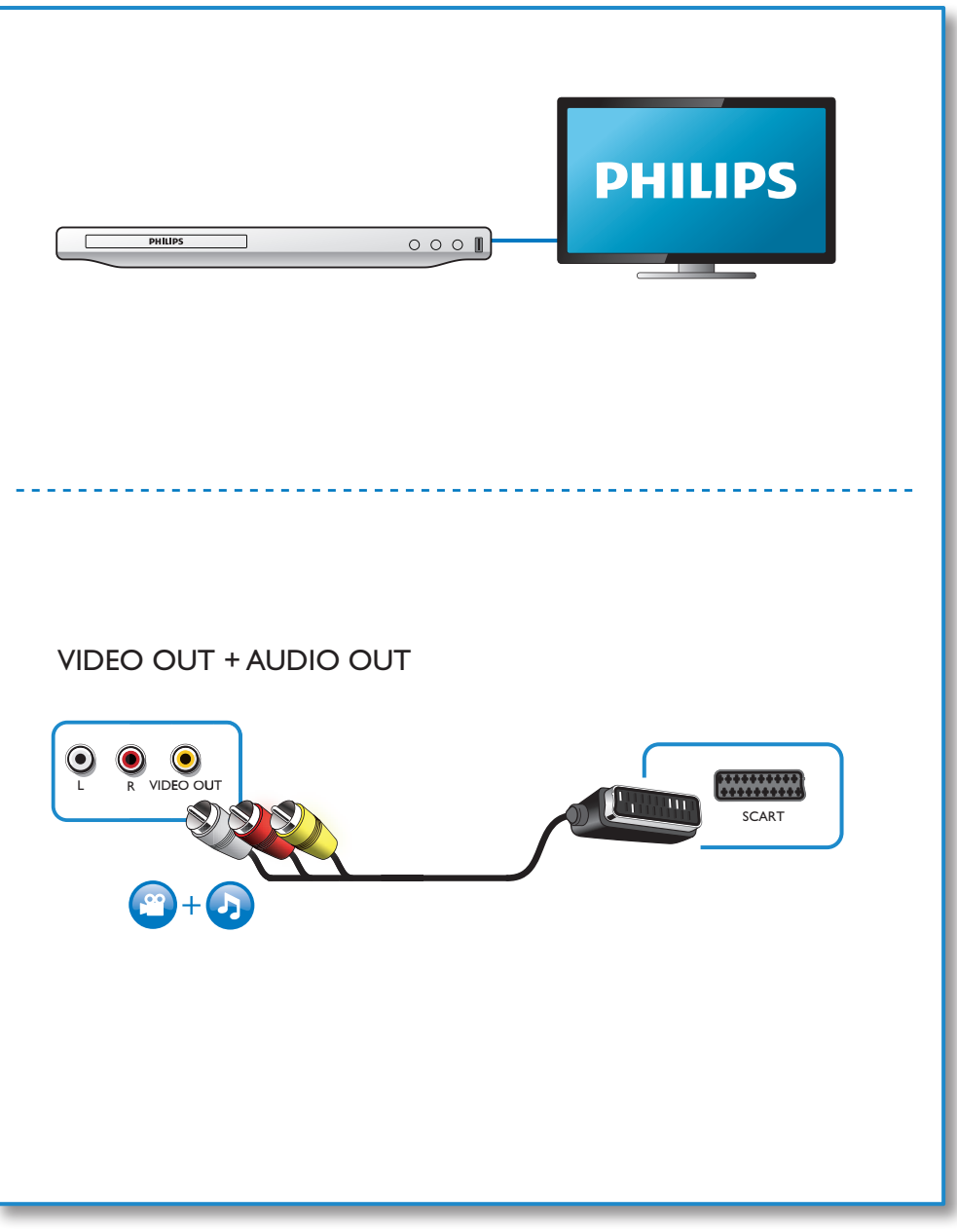

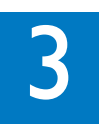

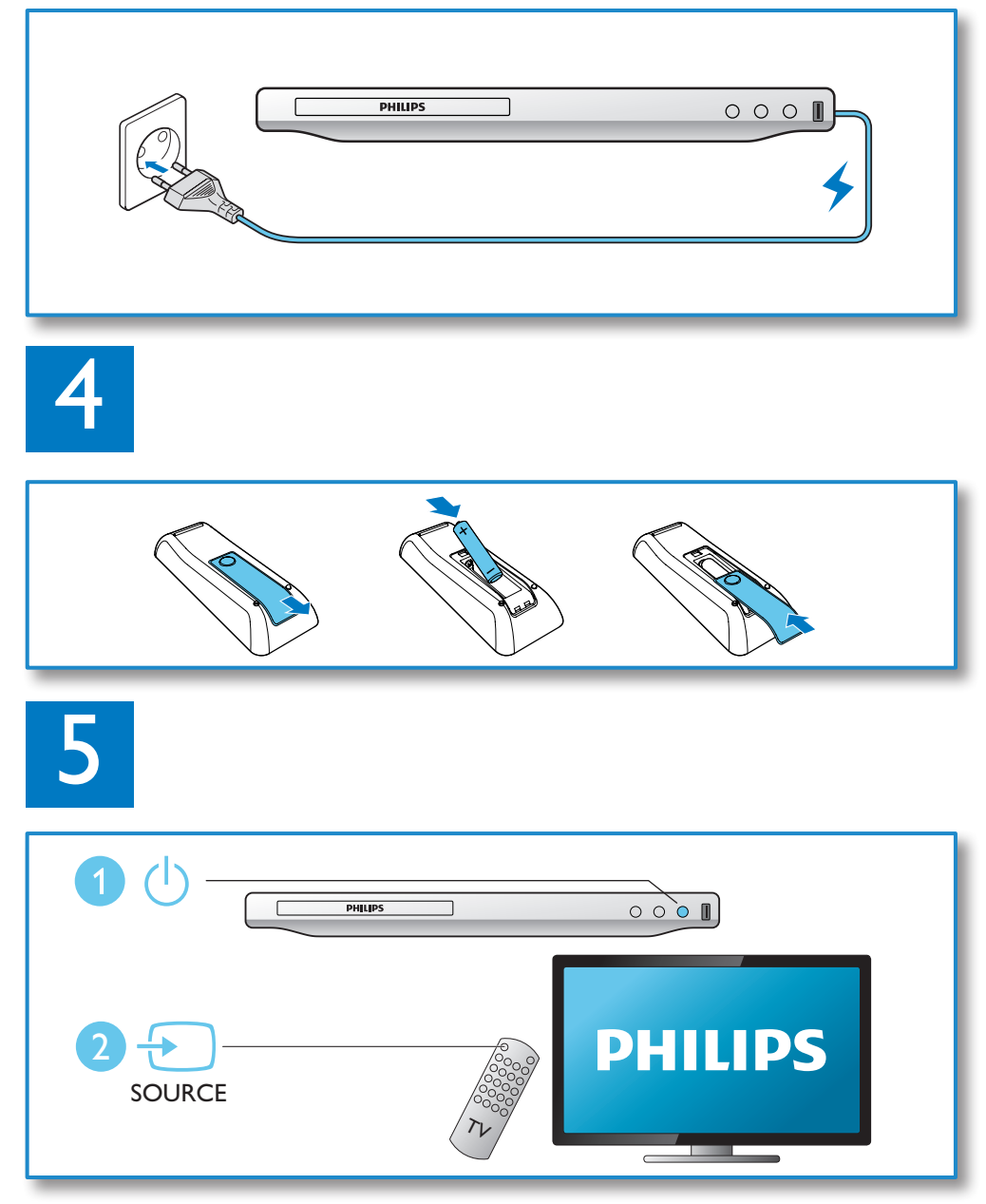

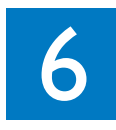

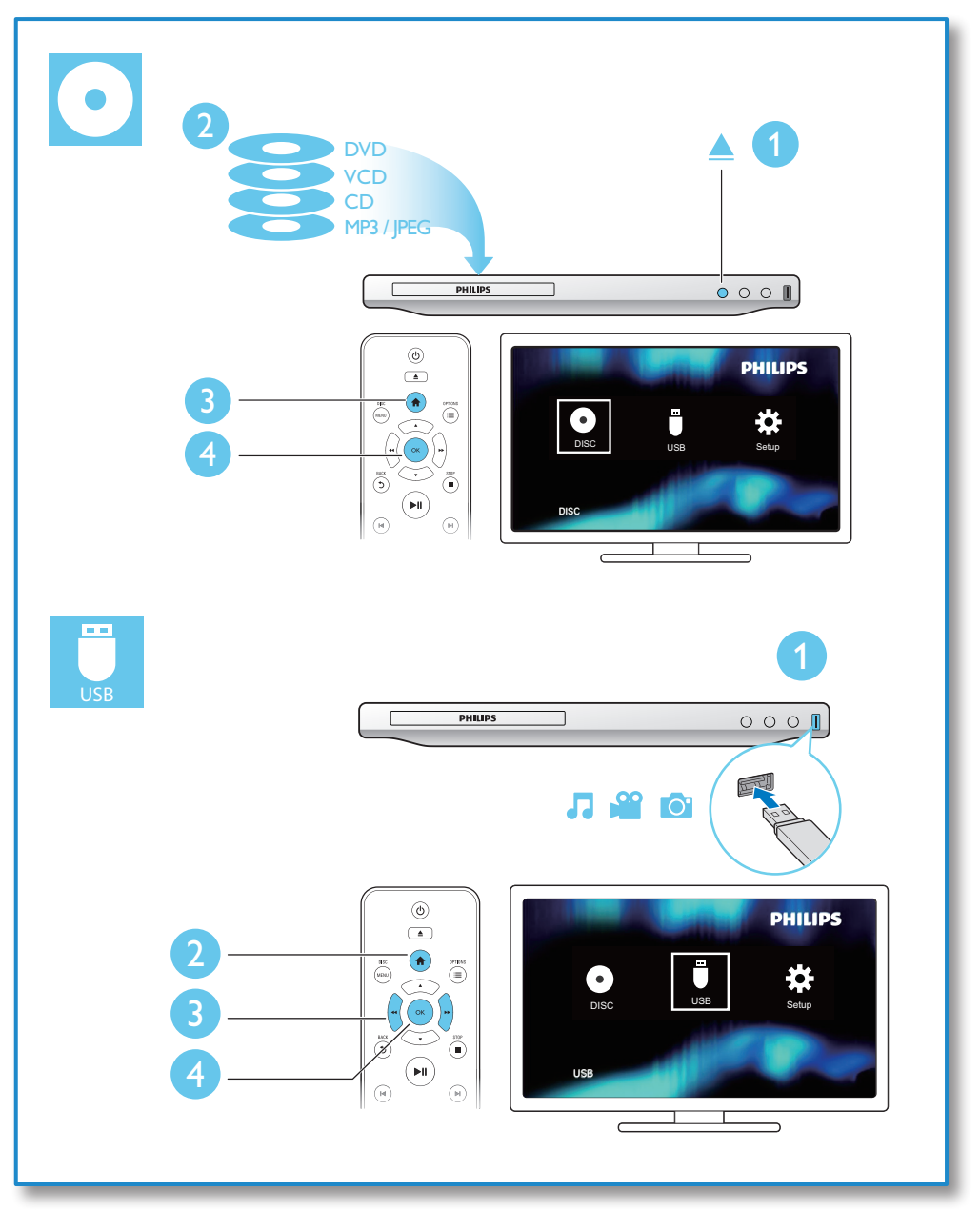

## Tartalomjegyzék

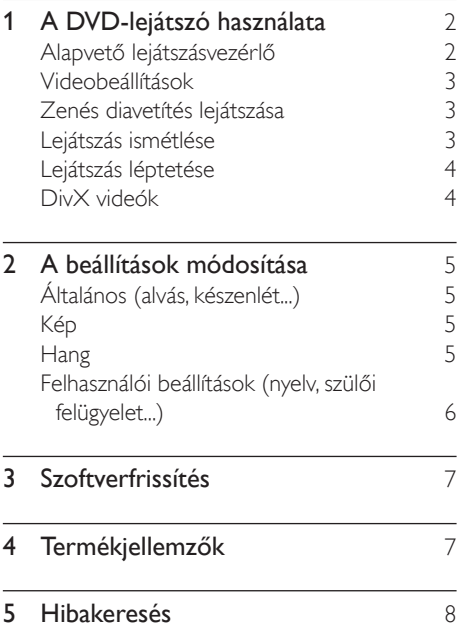

## <span id="page-9-0"></span>1 A DVD-lejátszó használata

Köszönjük, hogy Philips terméket vásárolt, és üdvözöljük a Philips világában! A Philips által biztosított támogatás teljes körű igénybevételéhez regisztrálja a terméket a www. Philips.com/welcome címen.

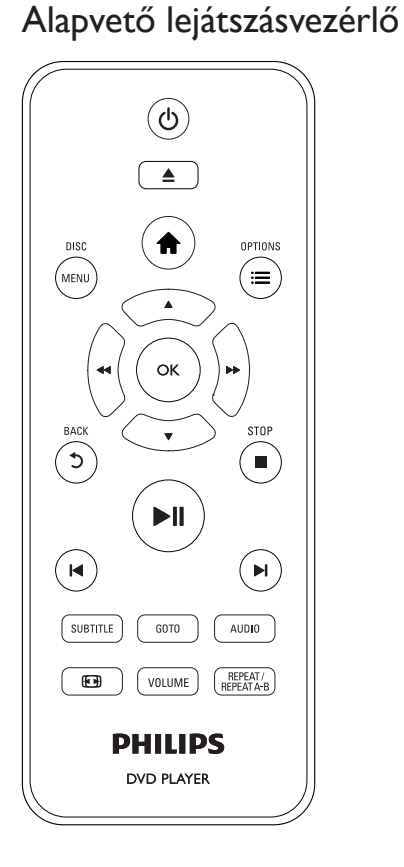

Lejátszás során a következő gombok segítségével vezérelheti a lejátszót.

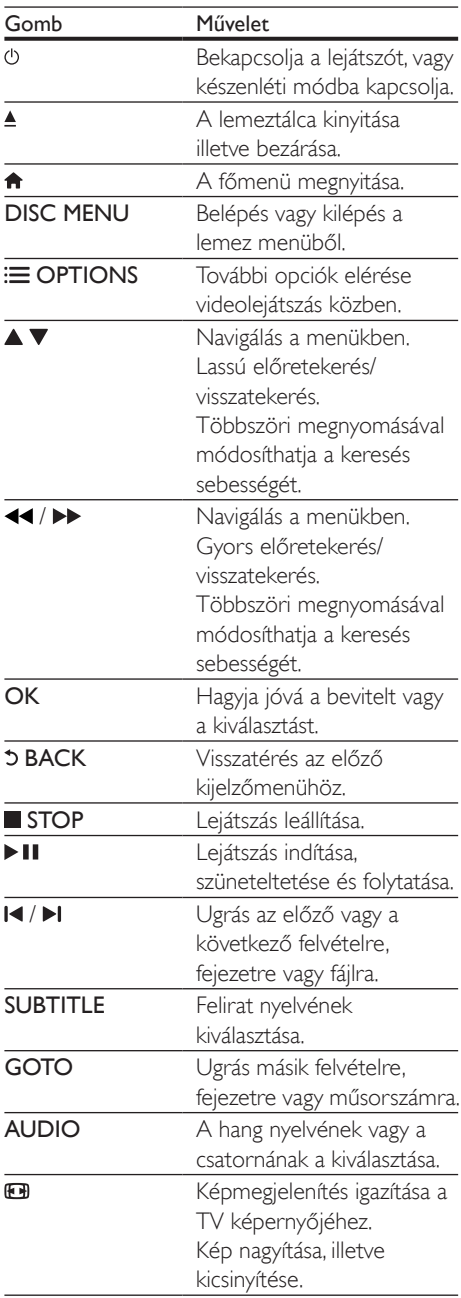

<span id="page-10-0"></span>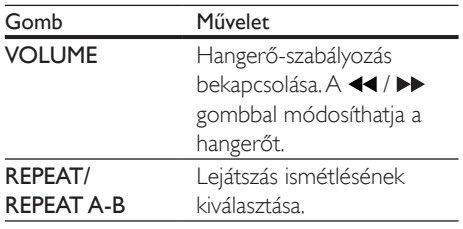

## Videobeállítások

Videolejátszás közben az alábbi beállítások eléréséhez nyomja meg a **E OPTIONS** gombot.

- [Adatok]: Aktuális lejátszási adatok megjelenítése.
- [PBC]: A VCD és SVCD lemezek tartalommenüjének megjelenítése vagy kihagyása.
- [Képméretarány]: A TV-képernyőnek megfelelő képmegjelenítési formátum kiválasztása.
- [Hangerő]: Hangerő módosítása.
- [Szög]: Kameraállás kiválasztása filmnézéshez.

## Zenés diavetítés lejátszása

Zene lejátszásával és képek egyidejű megjelenítésével zenés diavetítés hozható létre.

- 1 Játsszon le egy zenefájlt egy lemezről vagy csatlakoztatott USB-tárolóeszközről.
- $2 A \blacktriangle \blacktriangledown$  gombok segítségével navigálhat a képekhez.
- 3 Válasszon ki egy képet ugyanarról a lemezről vagy USB-tárolóeszközről, és a diavetítés indításához nyomja meg a OK gombot.
- $4$  A diavetítés leállításához nyomja meg a  $\blacksquare$ gombot.
- $5$  A zene leállításához nyomja meg ismét a  $\blacksquare$ gombot.

## Fényképek lejátszásának vezérlése

A fényképes diavetítés közben a távvezérlővel irányíthatja a lejátszást.

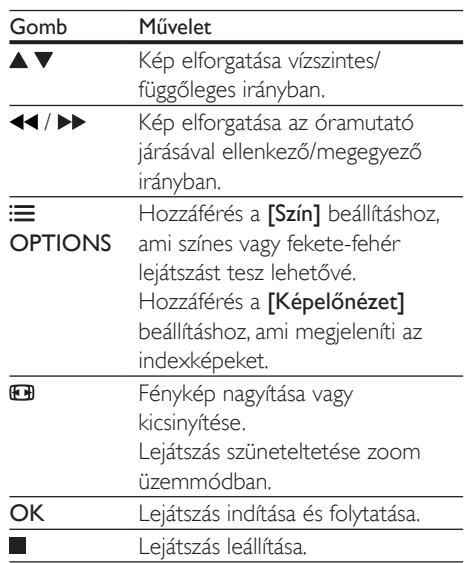

## Lejátszás ismétlése

Lejátszás közben nyomja meg a REPEAT/ REPEAT A-B gombot, majd többször egymás után nyomia meg a 44 /  $\blacktriangleright$  gombot a lejátszás ismétlése opció kiválasztásához.

- Aktuális felvétel, fejezet vagy műsorszám ismétlése.
- Egy lemez teljes tartalmának vagy egy USB tárolóeszköz aktuális mappájának ismételt lejátszása.

## Adott szakasz lejátszásának ismétlése

- 1 Nyomja meg többször a REPEAT/REPEAT A-B gombot, hogy kiválassza a kezdőpontot.
- 2 Nyomja meg ismét a REPEAT/REPEAT A-B gombot, hogy kiválassza a **PAB** végpontot.
	- » Elindul a kijelölt szakasz ismételt lejátszása.

<span id="page-11-0"></span>3 Az ismételt lejátszás leállításához tartsa nyomva addig a REPEAT/REPEAT A-B gombot, amíg meg nem jelenik a [Ki] felirat.

#### Megjegyzés

• Egy kijelölt szakasz ismételt lejátszása csak egy adott felvételen vagy műsorszámon belül lehetséges.

## Lejátszás léptetése

A lejátszást egy adott felvételre, fejezetre vagy műsorszámra ugrathatja.

- Lejátszás közben nyomia meg a GOTO gombot.
	- » Megjelenik egy beviteli mező, és "0" villog a kijelzőn.
- $2 A \blacktriangle \blacktriangledown$  gomb megnyomásával választhatja ki a felvétel, fejezet vagy műsorszám sorszámát.
- 3 Miután megadta a számot, a  $\blacktriangleleft$  / $\blacktriangleright$ megnyomásával módosíthatja a számjegy helyét.
- $4$  Ha szükséges, a felvétel, fejezet vagy műsorszám sorszámának megadásához ismételje meg a 2-3. lépést.
- 5 Nyomia meg a OK gombot.
	- » A lejátszás a kiválasztott felvétellel, fejezettel vagy műsorszámmal folytatódik.

## DivX videók

DivX videókat lemezről vagy USBtárolóeszközről játszhat le.

#### VOD-kód DivX-hez

• DivX videók vásárlása és lejátszása előtt látogasson el a vod.divx.com oldalra, ahol a DivX VOD kód segítségével regisztrálhatja lejátszóját.

• A DivX VOD-kód megjelenítése: nyomja meg a  $\bigoplus$  gombot, majd válassza ki a [Beállítás] > [Általános] > [DivX(R) VOD kód] lehetőséget.

#### DivX feliratozás

- A SUBTITLE gombok segítségével válasszon ki egy nyelvet.
- Ha a felirat nem megfelelően jelenik meg, olyan karakterkészletet válasszon, ami támogatja a DivX feliratokat. Karakterkészlet kiválasztása: nyomja meg a <del> $\uparrow$ </del>, gombot, majd válassza a **[Beállítás]**

> [Felhasználói beáll.] > [DivX felirat] lehetőséget.

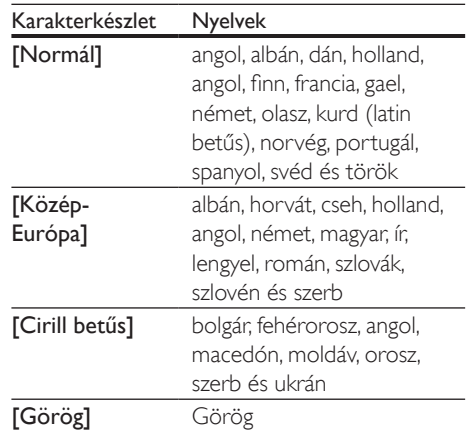

## Megjegyzés

- A feliratok lejátszásához a feliratfájl nevének meg kell egyeznie a DivX videofájl nevével. Például ha a DivX videofáil neve "movie.avi", a feliratfáilt "movie.srt" vagy "movie.sub" néven kell elmenteni.
- A lejátszó a következő formátumú feliratfájlok lejátszására alkalmas: .srt, .sub, .txt, .ssa és .smi.

## <span id="page-12-0"></span>2 A beállítások módosítása

Ez a rész a lejátszó beállításainak módosításához nyújt segítséget.

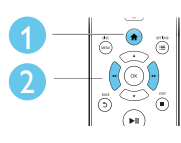

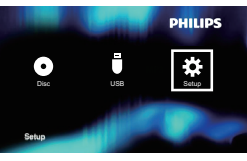

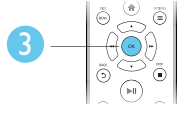

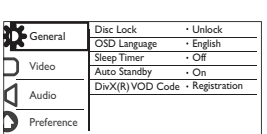

Megjegyzés

- A szürkén megjelenő menü opciók nem módosíthatók.
- A [Felhasználói beáll.] eléréséhez meg kell állítania a lejátszást.
- Az előző menühöz történő visszatéréshez nyomja meg a 5 gombot. A menüből az  $\hat{\mathbf{\tau}}$  gomb megnyomásával léphet ki.

## Általános (alvás, készenlét...)

- 1 Nyomja meg a  $\bigoplus$  gombot.<br>2 Az általános beállítási opcid
- 2 Az általános beállítási opciók eléréséhez válassza a [Beállítás] > [Általános] lehetőséget.
	- [Lemezzár]: Lemez lejátszásának zárolása vagy feloldása. Zárolt lemez lejátszásához meg kell adnia a jelszavát: a szám beütéséhez nyomja meg a  $\blacktriangledown$  gombot, majd a  $\blacktriangleleft$  /  $\blacktriangleright$  gombbal módosíthatja a számjegy helyét. Az alapértelmezett jelszó: "136900".
	- [Kijelző nyelve]: A képernyőmenü nyelvének kiválasztása.
- [Elalváskapcsoló]: Annak az időnek a megadása, ami után a lejátszó lejátszási üzemmódból automatikusan készenléti üzemmódba vált.
- [Aut. készenlét]: Automatikus készenléti mód engedélyezése vagy letiltása. Ha engedélyezi ezt a funkciót, 15 perc inaktivitás után a lejátszó automatikusan készenléti üzemmódra vált (például szüneteltetett vagy leállított üzemmódban).
- [DivX(R) VOD kód]: A DivX® regisztrációs kód és a regisztráció törléséhez szükséges kód megjelenítése.

## Kép

**1** Nyomja meg a  $\bigwedge$  gombot.

- 2 A videobeállítási opciók eléréséhez válassza a(z) [Beállítás] > [Videó] lehetőséget.
	- **[TV-rendszer]**: A tv-készüléknek megfelelő tv-rendszer kiválasztása. Alapértelmezett állapotban ez a beállítás megfelel az országában használt legtöbb tv-készülékének.
	- [Képméretarány]: A TV-képernyőnek megfelelő képmegjelenítési formátum kiválasztása.
	- [Képbeállítás]: Előre meghatározott vagy egyéni színbeállítás kiválasztása.

## **Hang**

- **1** Nyomja meg a  $\bigwedge$  gombot.
- $2\,$  A hangbeállítási lehetőségek eléréséhez válassza ki a(z) [Beállítás] > [Hang] lehetőséget.
	- [Analóg kimenet]: A hangkimeneti beállítás kiválasztása, ha AUDIO OUT L/R csatlakozóval csatlakoztatja a lejátszót.
- <span id="page-13-0"></span>• [Digitális hang]: A hangkimeneti beállítás kiválasztása, ha COAXIAL csatlakozókkal csatlakoztatja a lejátszót.
	- [Digit. kimenet] Digitális kimenet típusának kiválasztása: [Ki] -Digitális kimenet letiltása; [Mind] - Többcsatornás audioformátumok támogatása; [Csak PCM] - Lekeverés kétcsatornás audiojelre.
	- [LPCM-kimenet] Válassza ki az LPCM (Linear Pulse Code Modulation) kimenet mintavételezési arányát. Minél magasabb a mintavételezési arány, annál jobb a hangminőség. [LPCMkimenet] csak akkor engedélyezett, ha a [Csak PCM] beállítás van kiválasztva a [Digit. kimenet] lehetőségei közül.
- [Hangerő]: Hangerő módosítása.
- [Hang üzemmód]: Előre beállított hanghatás kiválasztása.
- [Éjszakai mód]: Halk vagy teljes dinamikatartományú hang kiválasztása. Éjszakai módban csökken az erős hangok hangereje, míg a lágy hangok (pl. beszéd) hangereje nő.

#### Megjegyzés

• Az éjszakai mód csak Dolby kódolású DVD-lemezek esetében érhető el.

## Felhasználói beállítások (nyelv, szülői felügyelet...)

- 
- **1** Nyomja meg a  $\bigstar$  gombot.
- 2 A felhasználói beállítási opciók eléréséhez válassza a(z) [Beállítás] > [Felhasználói beáll.] lehetőséget.
	- **[Hang]:** A videohang nyelvének kiválasztása.
	- [Felirat]: A videofelirat nyelvének kiválasztása.
- [Lemez menü]: A videomenü nyelvének kiválasztása.
- [Szülői ellenőrzés]: Korlátozza a hozzáférést a korhatár-besorolással rendelkező lemezekhez. A korhatár opciók eléréséhez írja be a "136900" kódot: Ha a jelszó mező világít, a bevitelhez nyomja meg az OK gombot, majd a ▲ ▼ gomb segítségével válassza ki a számot. A szám helyének módosításához a / gombot használja.
- [PBC]: A VCD és SVCD lemezek tartalommenüjének megjelenítése vagy kihagyása.
- [Jelszó]: A jelszó beállítása vagy módosítása a tiltott lemezek lejátszásához. Ha nem rendelkezik jelszóval, vagy elfelejtette jelszavát, írja be a "136900" kódot
- [DivX felirat]: DivX videó feliratozását támogató karakterkészlet kiválasztása.
- [Verzióadatok]: A lejátszó szoftververziójának megjelenítése.
- [Alapért.]: A készülék gyári alapértelmezett beállításainak visszaállítása a következők kivételével: [Lemezzár], [Szülői ellenőrzés] és [Jelszó].

## Megjegyzés

- Ha a kívánt nyelv nem elérhető a lemez hangjának vagy feliratának megadott nyelvei között, válassza ki a(z) [Egyéb] lehetőséget a menüopciók közül, és írja be a felhasználói kézikönyv hátoldalán található 4 jegyű nyelvi kódot.
- A szülői felügyeleti szintek országfüggők. A lemezek lejátszásának engedélyezéséhez válassza a [8 felnőtt] lehetőséget.

## <span id="page-14-0"></span>3 Szoftverfrissítés

#### Megjegyzés

• A szoftverfrissítés során ügyeljen a folyamatos áramellátásra.

Annak ellenőrzésére, hogy vannak-e elérhető frissítések, hasonlítsa össze a lejátszó aktuális szoftververzióját a Philips honlapon található legújabb szoftververzióval (ha elérhető).

- 1 Nyomja meg a  $\bigoplus$  gombot.<br>2 Válassza a **[Beállítás]** > **[Fe**
- Válassza a [Beállítás] > [Felhasználói beáll.] > [Verzióadatok], opciót, majd nyomja meg az OK gombot.
- 3 legyezze le a típus nevét és a szoftververzió számát.
- 4 A legújabb szoftververzió ellenőrzéséhez látogasson el a www.philips.com/support webhelyre a típusnév és a szoftververzió számának birtokában.
- 5 A szoftverfrissítéshez kövesse a weboldalon látható frissítési utasításokat.

## 4 Termékjellemzők

#### Megjegyzés

• A műszaki adatok előzetes figyelmeztetés nélkül változhatnak.

#### Régiókód

A lejátszó a következő régiókódokkal ellátott lemezeket képes lejátszani.

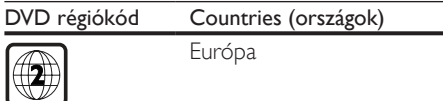

#### Lejátszható média

- DVD, DVD-videó, VCD, SVCD, audió CD
- DVD+R/+RW, DVD-R/-RW, DVD+R/-R DL (kétrétegű), CD-R/-RW (maximum 299 mappa és 648 fájl)
- USB-tárolóeszköz

#### Fájlformátum

- Videó: avi, .divx, .xvid
- Audió: .mp3, .wma
- Kép: .jpg, .jpeg

#### USB

- Kompatibilitás: nagy sebességű USB (2.0)
- Osztálytámogatás: USB Mass Storage Class
- Fájlrendszer: FAT16, FAT32, NTFS
- Albumok/mappák maximális száma: 299
- Zeneszámok/felvételek maximális száma: 648
- USB-port:  $5V = 500$  mA
- USB HDD (merevlemez-meghajtó) támogatása: külső áramforrásra lehet szükség

#### Videó

- Jelrendszer: PAL, NTSC, Multi
- Kompozit videokimenet: 1 Vp-p (75 ohm)

## <span id="page-15-0"></span>Hang

- Kétcsatornás analóg kimenet
- Első audió B/J: 2 Vrms (47 kohm)
- Digitális kimenet: 0,5 Vp-p (75 ohm)
	- Koaxiális
- Mintavételezési frekvencia:
	- MP3: 22.05 kHz, 24 kHz, 32 kHz, 44.1 kHz 48 kHz
	- WMA: 44.1 kHz, 48 kHz
- Konstans bitsebesség:
	- MP3: 8 kb/s 320 kb/s
		- WMA: 32 kb/s 192 kb/s

## Főegység

- Méretek (sz×ma×mé):  $270 \times 37.5 \times 209$  (mm)
- Nettó tömeg: 1,0 kg

## Tápellátás

- Tápellátási besorolás: AC 220-240 V~, 50–60 Hz
- Energiafogyasztás: 10 W
- Energiafogyasztás készenléti módban:  $< 0.5 W$

## Mellékelt tartozékok

- Távvezérlő és egy elem
- AV–SCART átalakítókábel
- Gyors üzembe helyezési útmutató

## Lézer besorolás

- Típus: félvezető InGaAIP (DVD), AIGaA (CD) lézer
- Hullámhossz: 658 nm (DVD), 790 nm (CD)
- Kimenő teljesítmény: 7,0 mW (DVD), 10,0 mW (VCD/CD)
- Sugárelhajlás: 60 fok

## 5 Hibakeresés

Ne próbálja önállóan javítani a lejátszót, mert ezzel a garancia érvényét veszíti.

Ha a lejátszó használata közben problémái adódnának, nézze át az alábbi pontokat, mielőtt szakemberhez fordulna. Ha probléma továbbra is fennáll, regisztrálja a lejátszót, és vegye igénybe a www.philips.com/support weboldalon rendelkezésre álló támogatást.

Ha a Philips ügyfélszolgálatához fordul, szükség lesz a lejátszó típus- és sorozatszámára egyaránt. A típusszám és a sorozatszám a készülék hátulsó részén található. Íria ide a számokat:

Típusszám: \_\_\_\_\_\_\_\_\_\_\_\_\_\_\_\_\_\_\_\_\_\_\_\_\_\_\_\_\_ Gyári szám: \_\_\_\_\_\_\_\_\_\_\_\_\_\_\_\_\_\_\_\_\_\_\_\_\_\_\_\_

## Nincs kép.

- Nem jól választotta ki a tv videobemeneti csatornáját (lásd a tv használati útmutatóját).
- Ha megváltoztatta a tv rendszerbeállításait, állítsa vissza azokat az alapértelmezett beállításokra:

1) A lemeztálca kinyitásához nyomja meg a  $\triangle$  gombot.

2) Nyomja meg a SUBTITLE gombot.

## Nem jön hang TV-készülékből.

• Győződjön meg arról, hogy a lejátszót és a tv-t összekötő audiokábelek megfelelően csatlakoznak.

## Nincs hang DivX videolejátszás közben.

• Az audiokódok nem támogatottak.

#### A csatlakoztatott külső audioeszköz (például sztereórendszer/erősítő/vevőkészülék) hangszóróiból nem jön hang.

- Ellenőrizze, hogy a hangkábelek vagy koaxiális kábelek megfelelően csatlakoznak-e.
- Kapcsolja a külső audioeszközt a megfelelő audiobemeneti jelforrásra.

## A lemez nem olvasható.

- Győződjön meg arról, hogy a lejátszó támogatja a lemezt (lásd "Műszaki adatok" > "Lejátszható média").
- Felvételt tartalmazó lemez esetében győződjön meg arról, hogy a lemez le van-e zárva.

## Az USB-tárolóeszköz nem olvasható.<br>• Győződjön meg róla, hogy az USB-

- tárolóeszköz formátuma kompatibilis ezzel a lejátszóval (lásd: "Műszaki adatok"> ., USB").
- Győződjön meg arról, hogy az USBtárolóeszköz fájlrendszerét ez a lejátszó támogatja (lásd: "Műszaki adatok"> "USB").

#### A fájlok nem megjeleníthetők vagy nem olvashatók.

- Győződjön meg arról, hogy a fájlok vagy mappák száma nem haladja meg a lejátszó által támogatott határt (maximum 648 fájl vagy 299 mappa).
- Győződjön meg arról, hogy a lejátszó támogatja ezeket a fájlokat (lásd "Műszaki adatok" > "Fájlformátum").

#### A DivX videofájlokat nem lehet lejátszani.

- Ellenőrizze, hogy a DivX videofájl teljes-e.
- Ellenőrizze, hogy a fájl kiterjesztése megfelelő-e.
- Az USB flash meghajtón tárolt, DRMvédelemmel ellátott videofájlok nem játszhatók le analóg videokapcsolaton keresztül (pl. kompozit, komponens és SCART). A fájlok lejátszásához másolja a videotartalmat támogatott lemezre.

#### A DivX feliratozás nem jelenik meg megfelelően.

- A feliratfájl nevének pontosan meg kell egyeznie a DivX videofájl nevével.
- Ellenőrizze, hogy a feliratfájl kiterjesztését a lejátszó támogatja-e (.srt, .sub, .txt, .ssa vagy .smi).
- Válasszon olyan karakterkészletet, ami támogatja a feliratot (lásd "A DVD-lejátszó használata" > "DivX videók").

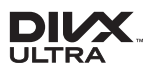

This DivX Certified® device has passed rigorous testing to ensure it plays DivX® video. To play purchased DivX movies, first register your device at vod.divx.com. Find your registration code in the DivX VOD section of your device setup menu. DivX®, DivX Ultra®, DivX Certified® and associated logos are trademarks of DivX, LLC and are used under license. DivX Ultra® Certified to play DivX® video with advanced features and premium content.

## **DOLBY**

Manufactured under license from Dolby Laboratories. Dolby and the double-D symbol are trademarks of Dolby Laboratories.

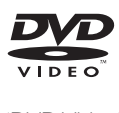

'DVD Video' is a trademark of DVD Format/ Logo Licensing Corporation.

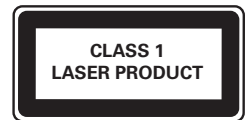

## Language Code

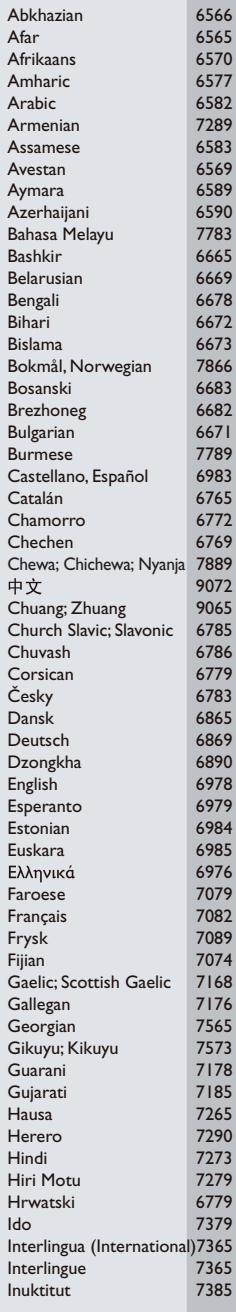

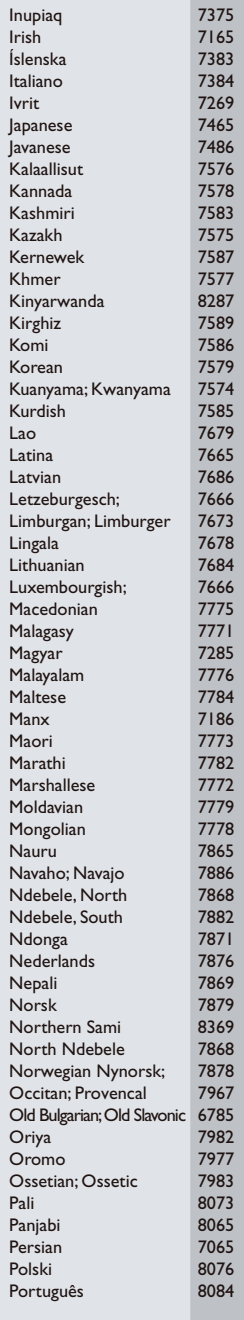

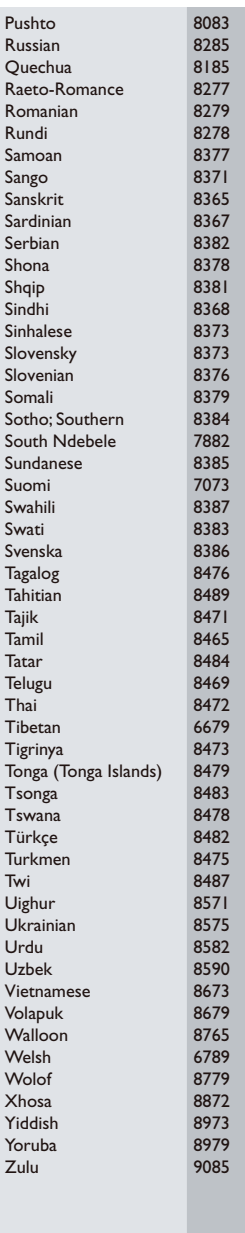

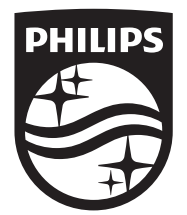

Specifications are subject to change without notice © 2016 Koninklijke Philips N.V. All rights reserved. Trademarks are the property of Koninklijke Philips N.V. or their respective owners.

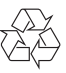

DVP2850/DVP2852\_58\_UM\_V3.0